#### **THE UNIVERSITY OF AKRON Theoretical and Applied Mathematics**

### **Extending the Exerquiz Package Special Processing**

**D. P. Story**

# **Needs revision**

c 1999-2001 [dpstory@uakron.edu](mailto:dpstory@uakron.edu) Last Revision Date: December 31, 2003 Version 3.0

## **Table of Contents**

#### **[1.](#page-2-0) Introduction**

- **[2.](#page-3-0)** \RespBoxMath
- **[3.](#page-6-0) The Compare Function [3.1.](#page-11-0) The** randomPointCompare **Function**
- **[4.](#page-12-0) A Custom Compare Function**
- **[5.](#page-15-0) The Response Function**
- **[6.](#page-17-0) Demo: Quizzes**
	- **[6.1.](#page-19-0) A shortquiz**
	- **[6.2.](#page-20-0) A quiz**
	- **[Solutions to Quizzes](#page-21-0)**

#### <span id="page-2-0"></span>**1. Introduction**

The command **\RespBoxMath** is used to define a math fill-in question. Normally, such a question takes a numerical answer, or takes a function of a single variable, x, that reduces to a number when x is given a value.

When the user enters an answer into the response box, a documentlevel JavaScript function, ProcResp is called to process the answer. This function then calls another JavaScript function called random-PointCompare, which randomly chooses points from a specified interval. For each of the points chosen, randomPointCompare then calls the (default) compare function to compare the author's answer with the user's answer. The diagram below illustrates the normal program flow for processing math fill-in questions.

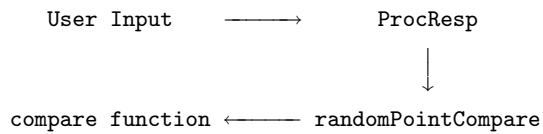

Recently, \RespBoxMath and ProcResp have been rewritten to allow

<span id="page-3-0"></span>the author to modify this normal program flow. By specifying some optional arguments in the \RespBoxMath command, the author can call a custom response function and use a custom compare function as well. The sections that follow discuss the methods of redirecting program flow and of writing new compare and response functions. An extensive example is developed.

#### **2.** \RespBoxMath

The \RespBoxMath now has a ten parameters that can be used to modify the default behavior of processing the user's input. Here is the syntax:

\RespBoxMath[#1]#2(#3)[#4]#5#6#7#8[#9]\*#10

#### **Parameters:**

- #1: Optional parameter used to modify the appearance of the text field.
- #2: The correct answer to the question. This must be a numerical value, or a function of one variable. JavaScript Note: In

JavaScript, functions such as  $sin(x)$  and  $cos(x)$  are methods of the Math object. It is not necessary, however, to type Math.sin(x) or Math.cos(x); this is done by inserting the expression into a with(Math) group.

- **#3:** An optional parameter, *delimited by parentheses*, that defines the independent variable; x, is the default value. Note that this parameter is set off by parentheses. For a multivariate question, just list the variables in juxtaposition, (xyz).
- #4: Optional, a named destination to the solution to the question. If this parameter appears, then a solution must follow the question, enclosed in a solution environment. There is an alternate forth parameter, a '\*'. In this case, an automatic naming scheme is used.
- #5: The number of samples points to be used, usually 3 or 4 is sufficient.
- **#6:** Precision required, the  $\epsilon$  value, if you will.
- #7: Parameters #7 and #8 are used to define the interval from which to draw the sample points. There are two forms: (1) #7 is the

left-hand endpoint of the interval and #8 is the right-hand endpoint (the use of #7 and #8 in this form is deprecated); (2) the interval is defined by standard interval notation, [a,b]. For a multivariate question—one where parameter #2 lists more than one variable, separate the intervals for each variable by a 'x',  $[0,2] \times [1,2] \times [3,4]$ . Here, 'x' stands for Cartesian Product.

- #8: (1) Parameter #8 is the right-hand endpoint of the interval (the use of this parameter is deprecated); (2) in the second case, #8 is not used.
- #9: This optional parameter is the name of a customized comparison function.
- #10: (Only detected if following an asterisk, '\*') The name of a JavaScript function that is to be used to process the user input.

Parameters #9 and #10 can be used to specify custom compare and response functions, respectively. The compare function is discussed in [Section 3](#page-6-0) followed by a discussion of the response function in [Section 5.](#page-15-0)

<span id="page-6-0"></span>You can write your own compare and response functions. An example of a custom *compare* function is given in the file jquiztst.tex as well as in the preamble of this document; this file also demonstrates a custom response function. These JavaScript functions are defined using the insdljs package.

#### **3. The Compare Function**

The way exerquiz determines whether a user's response to a math fill-in question is by randomly choosing a number of points (parameter #5) from an interval of numbers (parameters #7 and #8) and comparing the user's answer with the author's provided answer (parameter #2). If at any of the comparisons, the two answers differ by more than some acceptable value (parameter #6), the user's answer is judged incorrect.

The listing of the default compare functions follows:

```
function diffCompare(_a,_c,_v,_F,_G) {
   var aXY = c.split(", ");var n = aXY.length
   with(Math) {
```
}

```
for (var i=0; i < n; i++)eval ( "var "+_v[i] + " = " + aXY[i] + ";");
F = eval(F):
if ( app.viewerVersion >= 5)
{
   var rtnCode = 0;
   eval("try { if(isNaN(_G = eval(_G))) rtnCode=-1; }"
        + " catch (e) { rtnCode=1; }");
   switch(rtnCode)
   {
       case 0: break;
       case 1: return null;
       case -1: return -1:
   }
}
else
   if(isNaN(G = eval(G))) return -1;
return abs ( _F - _G );}
```
Where  $\mathcal{L}$  is an string of comma delimited numbers representing the endpoints of the intervals from which to sample points; the param-

eter ' $\mathsf{c}'$  is a comma delimited string of randomly chosen point(s); the parameter  $\cdot v'$  is a string listing the independent variables of the questions;  $\cdot$  F' is the author's answer, and  $\cdot$  G' is the user's answer. (Note: We give these parameters special names, beginning with an underscore, to protect the function from the user. Without these underscores, it is possible for the user to enter an answer such as  $\cos(x)$  + c the value of 'c' has been passed to function from the calling function. When we perform the  $eval(G)$ , the value for 'c' will be substituted in; this might lead to unexpected results. It is unlikely, however, that the user will enter an expression like ' $cos(x)$  + c. With the underscores, 'c' is undefined, and an exception will be thrown.)

JavaScript 1.5, the core JavaScript used by Acrobat 5.0, now throws an exception if an error occurs. (Prior versions of JavaScript do not.) Typically, you can try to catch any critical error, for better error handling. Notice the line

```
eval("try { if(isNaN(_G = eval(_G))) rtnCode=-1; }"
   + " catch (e) { rtnCode=1; }");
```
We make the evaluation of  $\mathcal{G}$  within a try/catch Recall that expres-

sion the user enters is passed to this function as the parameter G. If the user has entered any grossly incorrect expression, an exception will be thrown when we try to evaluate it at  $\mathcal{L}$ .

In Acrobat 4.0–4.05, try/catch are reserved words and cannot be used. Therefore, I have made the relevant code into a string which gets evaluated, in the case the user is viewing the document in Acrobat Reader 5.0 or above. If a Reader prior to 5.0 is being used, the reserved words are in a string, and are not parsed by the JavaScript interpreter.

To understand the code, consider a simplified form of the try/ catch:

```
try { if(isNaN(_G = eval(_G))) return -1; }
catch (e) { return null; }
```
consider the following three examples.

```
 Example 1: User enter a good expression:
var x = 4:
var _G = "Math.sqrt(x)";
try {
   if(isNaN(_G = eval(_G))) app.alert("-1");
```
else app.alert $("_G = " + _G);$ } catch (e) { app.alert("null"); }

If this script is executed,  $-G = 2$  appears in the alert box.

 Example 2: User enters a functions whose domain falls outside the domain of the correct answer. Suppose the user enters the expression, sqrt $(-x)$ .

```
var x = 4;
var _G = "Math.sqrt(-x)";
try {
    if(isNaN(_G = eval(_G))) app.alert("-1");
        else app.alert("_G = " + _G);} catch (e) { app.alert("null"); }
```
When this script is executed,  $-1$  is appears in the alert box; i.e., iNaN returned a true. No exception was thrown here. This is considered an error. The user entered a function the domain of which did not contain the range of numbers that are to be tested.

 Example 3: User enters an express that throws an exception: var  $x = 4$ ;

```
var _G = "Math.sqrt(t)";
try {
   if(isNaN(_G = eval(_G))) app.alert("-1");
       else app.alert("_G = " + _G);} catch (e) { app.alert("null"); }
```
The declaration of  $\mathcal G$  has been changed to "Math.sqrt( t)". Now, when we try to evaluate G, an exception is thrown, and **null** appears in the alert dialog. The error message generated by this exception is ReferenceError: t is not defined. This kind of error is considered a typo, and the user is not penalized.

#### **3.1. The** randomPointCompare **Function**

The compare function is called by randomPointCompare. It is this function that randomly chooses a number of points from the specified interval, then calls the compare function to evaluate and compare the correct answer with the user's answer. It is randomPointCompare that processes the return value of the compare function. Below is a snippet of randomPointCompare so you can see how it processes the return value of the compare function.

```
error = comp(a,cXY,indepVar,CorrAns,userAns);
if (error == null)
   return null; \frac{1}{1} // this is considered a typo
if ( (error == -1) || (error > epsilon) ){
   j=-1; \frac{1}{j} // j=-1 signals an error
   break;
}
```
#### **4. A Custom Compare Function**

The custom compare function in the preamble of this document does a compare appropriate to comparing two indefinite integrals. We list the version of this compare function that uses try/catch, Acrobat Reader 5.0 or later is needed.

```
function indefCompare(\_a, \_c, \_v, \_F, \_G) {
   var eqC;
   var aAB = a.split(", ");var aXY = c.split(","var n = aXY.length
    with(Math) {
        for (var i=0; i< n; i++)
```

```
eval ( "var "+ v[i] + " = " + aAB[2*i] + ";" );
% var C = 0 is used to designate an arbitrary constant
       var C = 0:
       if ( app.viewerVersion >= 5)
       {
           var rtnCode = 0;
            eval("try {"
                + " if(isNaN(eqC = eval(_F)-eval(_G))) rtnCode=-1;}"
                + " catch (e) { rtnCode=1; }");
            switch(rtnCode)
            {
                case 0: break;
                case 1: return null;
                case -1: return -1;
            }
        }
       else
            if (isNaN(eqC = eval(_F)-eval(_G))) return -1;
       for (var i=0; i< n; i++)
            eval ( "var "+ v[i] + " = " + aXY[i] + ";" );
       F = eval(F):
       if ( app.viewerVersion >= 5)
       {
```
}

```
var rtnCode = 0;
        eval("try { if(isNaN(_G = eval(_G))) rtnCode=-1; }"
            + " catch (e) { rtnCode=1; }");
        switch(rtnCode)
        {
            case 0: break;
            case 1: return null;
            case -1: return -1;
        }
    }
    else
        if(isNaN(G = eval(G))) return -1;
    return abs(_F - G - eqC);
}
```
First, we evaluate each at the left-hand endpoint  $(a)$  and store this value as eqC. Then we compare the two function F and G and the randomly supplied point  $\text{\_c.}$  We then return the abs  $(F - \text{\_G - eqC}).$ If the two supplied are both correct, they would differ by a constant. Here is an example of usage of this custom compare function:

<span id="page-15-0"></span>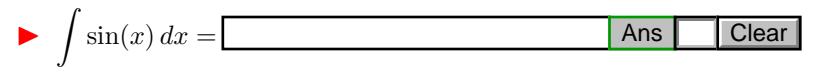

#### **5. The Response Function**

The response function is a JS function that is called when the math fill-in data is committed by the user. Basically, it strips out all white space; calls **ParseInput** () (which scans the user input for syntax errors, converts exponents to the pow() functions, etc.); calls randomPointCompare() which returns true or false depending on whether the user's answer was close enough to the author's answer; and finally, notifies the field of the result (calls notifyField()).

The default response function is the JavaScript ProcResp(), but this function can be replaced by a "custom response function", such as the one in the preamble of this document. The listing of ProcResp() follows:

```
function ProcResp(flag,CorrAns,n,epsilon,a,indepVar,comp)
```

```
if (!ProcessIt) return null;
ok2Continue = true;
```
{

}

```
var success;
var fieldname = event.target.name;
var UserAns = event.value;
CorrAns = ParseInput(CorrAns);
if (!ok2Continue) {
   app.alert("Syntax error in author's answer!"
        + " Check console.", 3);
   console.println("Syntax Error: " + CorrAns);
   return null;
}
UserAns = ParseInput(UserAns);
if (!ok2Continue) return null;
success=randomPointCompare
    (n,a,indepVar,epsilon,CorrAns,UserAns,comp)
if ( success == null )
   { app.alert(\eqSyntaxErrorUndefVar,3); return null; }
return notifyField(success, flag, fieldname);
```
ProcResp takes eight arguments, flag, CorrAns, n, epsilon, a, b, indepVar, comp. The flag indicates whether we are in 'silent mode' (no immediate reporting back of results); obviously, CorrAns is the author's correct answer; n is the number of points to sample;

<span id="page-17-0"></span>epsilon is the acceptance level; arguments a and b are the left and right hand endpoints, respectively; indepVar is a string indicating the independent variable, the default is "x"; and finally, comp is the name of the compare function that is to be called.

The JS function changeToX uses regular expressions to replace the declared indepVar with an internal variable. After changing variables, we call randomPointCompare, then notifyField of the results.

 Important: Any custom response function must use the above eight arguments, and finish off by returning a true or false value. In the above example, the return value of notifyField is used.

#### **6. Demo: Quizzes**

We illustrate the ProcVec and indefCompare function through a shortquiz and quiz by extending exerquiz to be able to process vector answers. Other extensions are possible, such as processing functions of several variables, for example.

Click on the "Ans" button to see the answer. If the "Ans" button

Section 6: Demo: Quizzes 19

has a green boundary, that problem has a solution. Shift-click on "Ans" to jump to the solution.

#### <span id="page-19-0"></span>**6.1. A shortquiz**

Instructions: Enter vectors with angle brackets, e.g., <1,2,3>. You can also enter scalar multiples of vectors, e.g., 4\*<1,2,3>.

Quiz Let  $\vec{a} = \langle 1, 2, 3 \rangle$ ,  $\vec{b} = \langle 3, 2, 1 \rangle$  and  $\vec{f}(t) = \langle e^t, t^2, \sin(t) \rangle$ . Calculate each of the following.

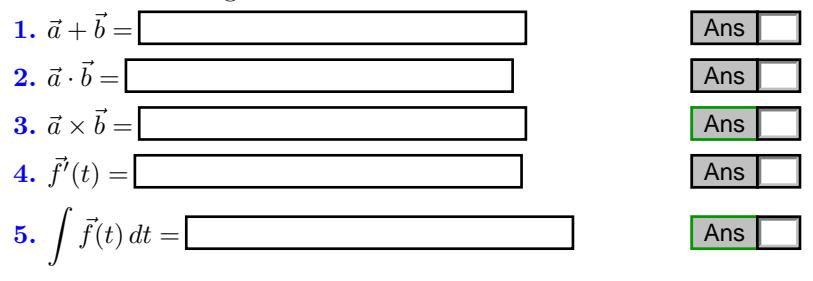

$$
Clear
$$

#### <span id="page-20-0"></span>**6.2. A quiz**

Instructions: Same instructions as in the shortquiz.

Begin Quiz Let  $\vec{a} = \langle 1, 2, 3 \rangle$ ,  $\vec{b} = \langle 3, 2, 1 \rangle$  and  $\vec{f}(t) = \langle e^t, t^2, \sin(t) \rangle$ . Calculate each of the following.

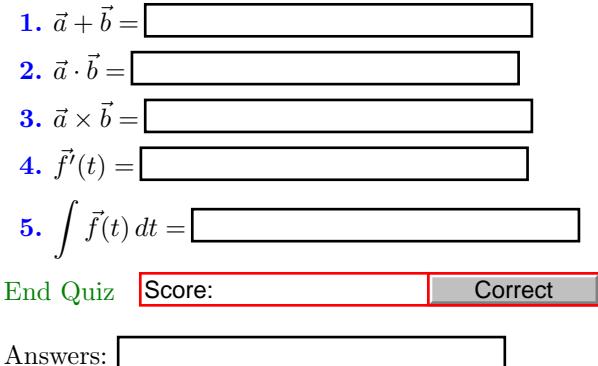

<span id="page-21-0"></span>Solutions to Quizzes 22

#### **Solutions to Quizzes**

**Solution to Quiz:**

$$
\int \sin(x) \, dx = -\cos(x) + C
$$

[-](#page-14-0)

Solutions to Quizzes 23

#### **Solution to Quiz:** We load the vectors

$$
\vec{a} = <1, 2, 3> \text{ and } \vec{b} = <3, 2, 1>
$$

into a  $3 \times 3$  determinant, like so:

$$
\vec{a} \times \vec{b} = \begin{vmatrix} \vec{i} & \vec{j} & \vec{k} \\ 1 & 2 & 3 \\ 3 & 2 & 1 \end{vmatrix}
$$
  
=  $\begin{vmatrix} 2 & 3 \\ 2 & 1 \end{vmatrix} \vec{i} - \begin{vmatrix} 1 & 3 \\ 3 & 1 \end{vmatrix} \vec{j} + \begin{vmatrix} 1 & 2 \\ 3 & 2 \end{vmatrix} \vec{k}$   
=  $(2 - 6)\vec{i} - (1 - 9)\vec{j} + (2 - 6)\vec{k}$   
=  $-4\vec{i} + 8\vec{j} - 4\vec{k}$   
=  $-4, 8, -4 >$   
=  $4 < -1, 2, -1 >$ 

[-](#page-19-0)

**Solution to Quiz:** We simply integrate componentwise:

$$
\int \vec{f}(t) dt = \int \langle e^t, t^2, \sin(t) \rangle dt
$$

$$
= \langle \int e^t dt, \int t^2 dt, \int \sin(t) dt \rangle
$$

$$
= \langle e^t, \frac{1}{3}t^3, -\cos(t) \rangle + \vec{C}
$$

In the syntax of this document, the answer is  $\leq \hat{\tau}, \hat{\tau}^3/3, -\cos(\tau)$ . [-](#page-19-0) Solutions to Quizzes 25

#### **Solution to Quiz:** We load the vectors

$$
\vec{a} = <1, 2, 3> \text{ and } \vec{b} = <3, 2, 1>
$$

into a  $3 \times 3$  determinant, like so:

$$
\vec{a} \times \vec{b} = \begin{vmatrix} \vec{i} & \vec{j} & \vec{k} \\ 1 & 2 & 3 \\ 3 & 2 & 1 \end{vmatrix}
$$
  
=  $\begin{vmatrix} 2 & 3 \\ 2 & 1 \end{vmatrix} \vec{i} - \begin{vmatrix} 1 & 3 \\ 3 & 1 \end{vmatrix} \vec{j} + \begin{vmatrix} 1 & 2 \\ 3 & 2 \end{vmatrix} \vec{k}$   
=  $(2 - 6)\vec{i} - (1 - 9)\vec{j} + (2 - 6)\vec{k}$   
=  $-4\vec{i} + 8\vec{j} - 4\vec{k}$   
=  $-4, 8, -4 >$   
=  $4 < -1, 2, -1 >$ 

[-](#page-20-0)

**Solution to Quiz:** We simply integrate componentwise:

$$
\int \vec{f}(t) dt = \int \langle e^t, t^2, \sin(t) \rangle dt
$$

$$
= \langle \int e^t dt, \int t^2 dt, \int \sin(t) dt \rangle
$$

$$
= \langle e^t, \frac{1}{3}t^3, -\cos(t) \rangle + \vec{C}
$$

In the syntax of this document, the answer is  $\langle e^{\hat{\tau}}t, t^{\hat{\tau}}3/3, -\cos(\tau)\rangle$ .

[-](#page-20-0)